## How to Join a Google Classroom using the Class Code

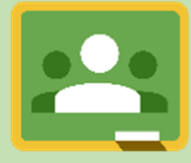

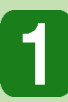

Go **My School** [www.c2kschools.net](http://www.c2kschools.net/) 

and log in with your C2k username and

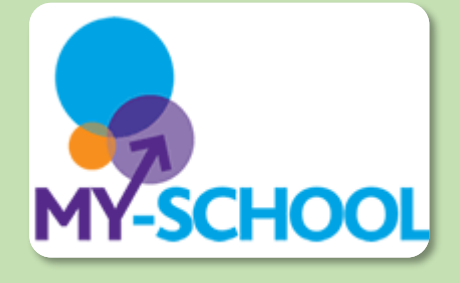

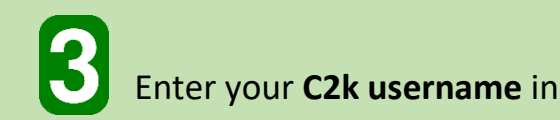

[jbloggs123@c2k](mailto:jbloggs123@c2ken.net)**en**.net format

## and **usual C2k password**

**Active Directory Federated** Services V3

Sign in with your organizational account

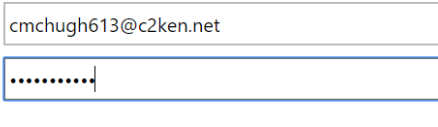

Sign in

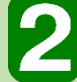

In the My School Launch Panel click

## on the Google Classroom icon

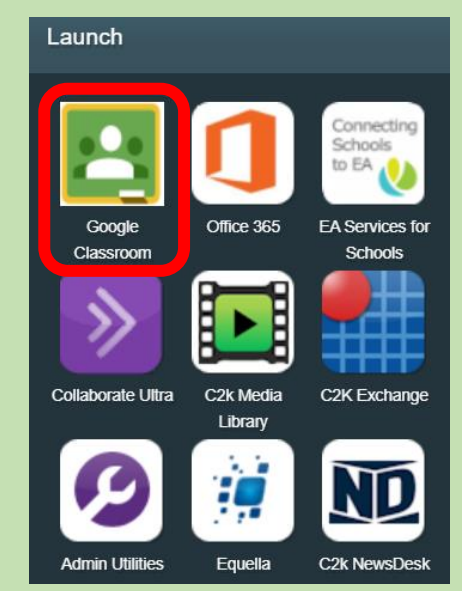

**1** To the top right of the Google Classroom **homepage, click on the +. Check you are logged in with your C2k account and enter the 5-7 character code provided by your teacher**

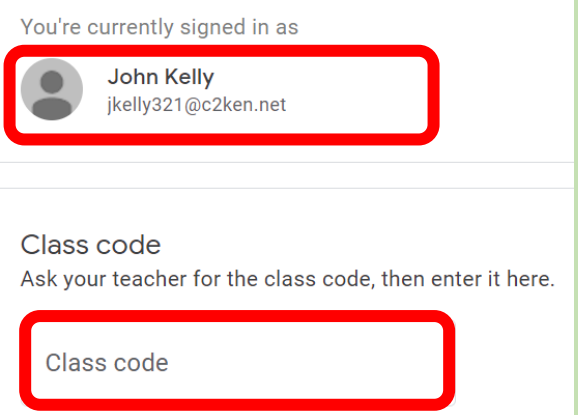